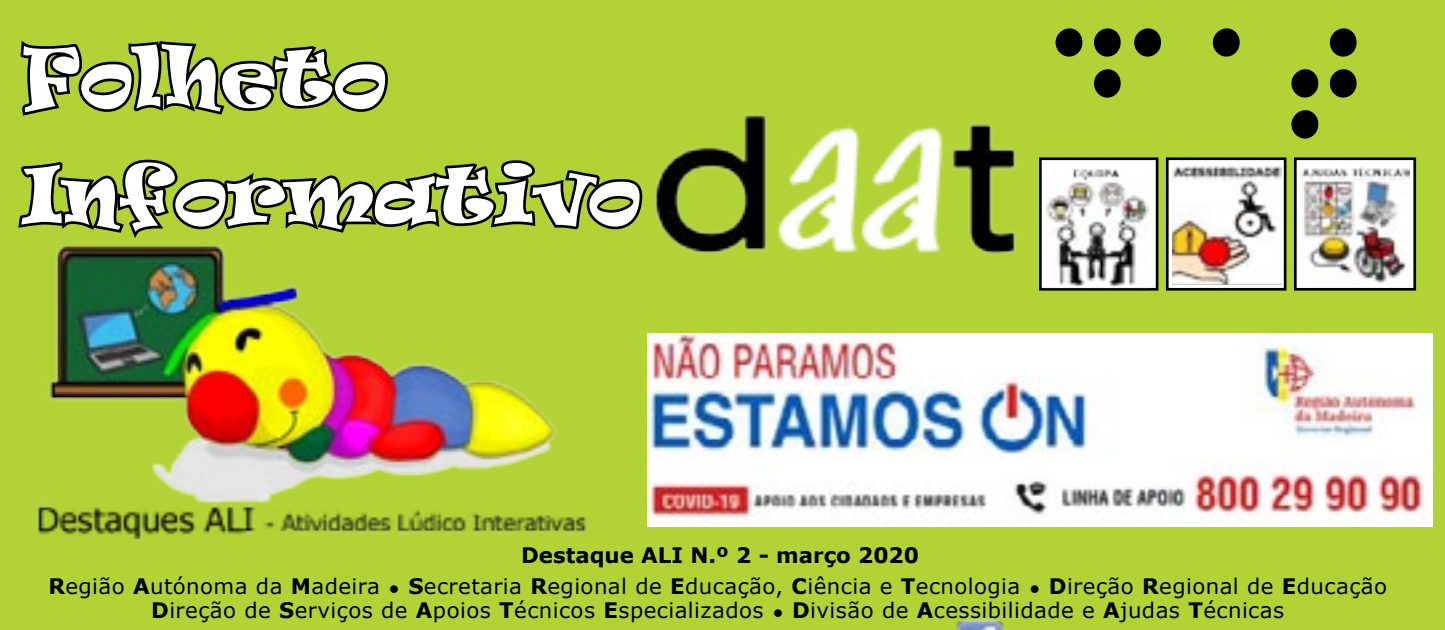

 **[http://www.madeira.gov.pt/dre»Recursos Especializados»Tecnologias de Apoio](https://www.madeira.gov.pt/dre/Estrutura/Recursos-Especializados/%C3%81reas-de-Interven%C3%A7%C3%A3o/Tecnologias-Adaptadas)** 

## **Como converter imagens para PDF?**

Em época de prazos para entrega de trabalhos, outro desafio colocado aos alunos é saber enviar a informação, em formato **PDF** (**P**ortable **D**ocument **F**ormat - Formato Portátil de Documento) para os professores.

Tendo em consideração a possível falta de meios tecnológicos, como o *scanner* (digitalizador), a impressora, etc. e, atendendo que a maioria das crianças e jovens têm smartphones, o mais fácil é fotografar os trabalhos e enviar. Contudo, para evitar o envio de uma série de imagens, o professor pede um ficheiro único em PDF. Como fazer?

**Primeiro passo:** Instalar uma aplicação que converta imagens em PDF.

Sugerimos, por exemplo, **o PDF Converter**, uma aplicação gratuita disponível na Play Store, que converte facilmente imagens em PDF.

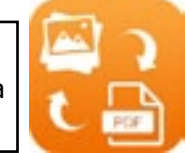

Cuidados de segurança:

Pedir ao adulto a orientação/autorização para a instalação de aplicações;

Identificar bem a tarefa ao nomeá-la. A identificação deverá conter apenas iniciais.

## **Principais orientações para o a conversão de imagens em PDF recorrendo a esta ferramenta:**

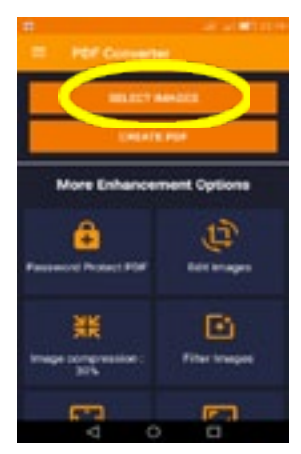

**1.º** Aceder à aplicação, clicando no seu ícone.

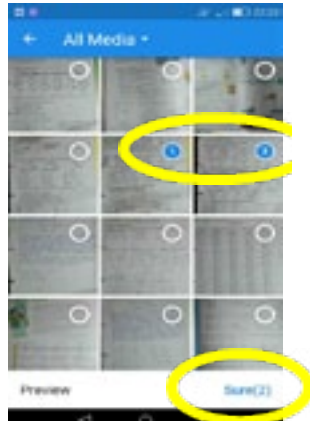

**2.º** Selecionar as imagens<br>a incluir no ficheiro e a incluir no ficheiro e confirmar.

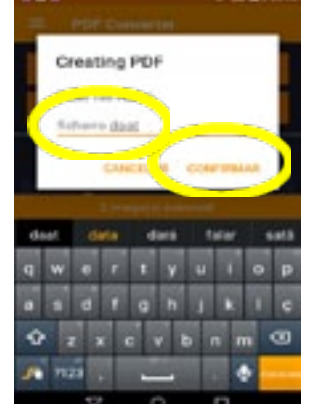

**3.º** Criar o ficheiro PDF, atribuindo um nome adequado.

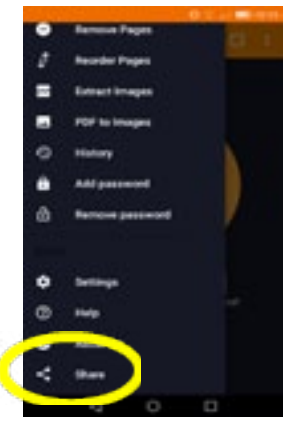

**4.º** Partilhar o ficheiro PDF (através do e-mail, OneDrive, SMS, ...)

Redação, Grafismo, Paginação e Fotografia: Divisão de Acessibilidade e Ajudas Técnicas Morada: Rua dos Ilhéus, n.º 1-C R/C, Esq. 9000-176 Funchal Telefone: 291 744 085

Email: daat.dre@madeira.gov.pt

Disponibilizado em formato digital **http://www.madeira.gov.pt/dre**

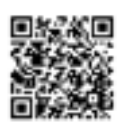

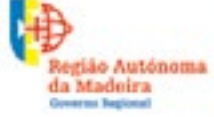

Secretaria Regional de Educação, Ciência e Tecnologia Direção Regional de Educação